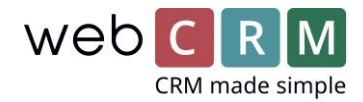

## Standard- og favorittmaler

Det er mulig å velge en rekke favoritter samt en standardmal for hver type entitet i webCRM. Standardmalen vil være innlest som utgangspunkt, når du klikker på email-ikonet, mens dine favoritter vil ligge øverst i drop-down listen med maler. Her ligger malene, som du fletter med den aktuelle entitet, f.eks. aktiviteter og derunder de resterende malene sortert etter type.

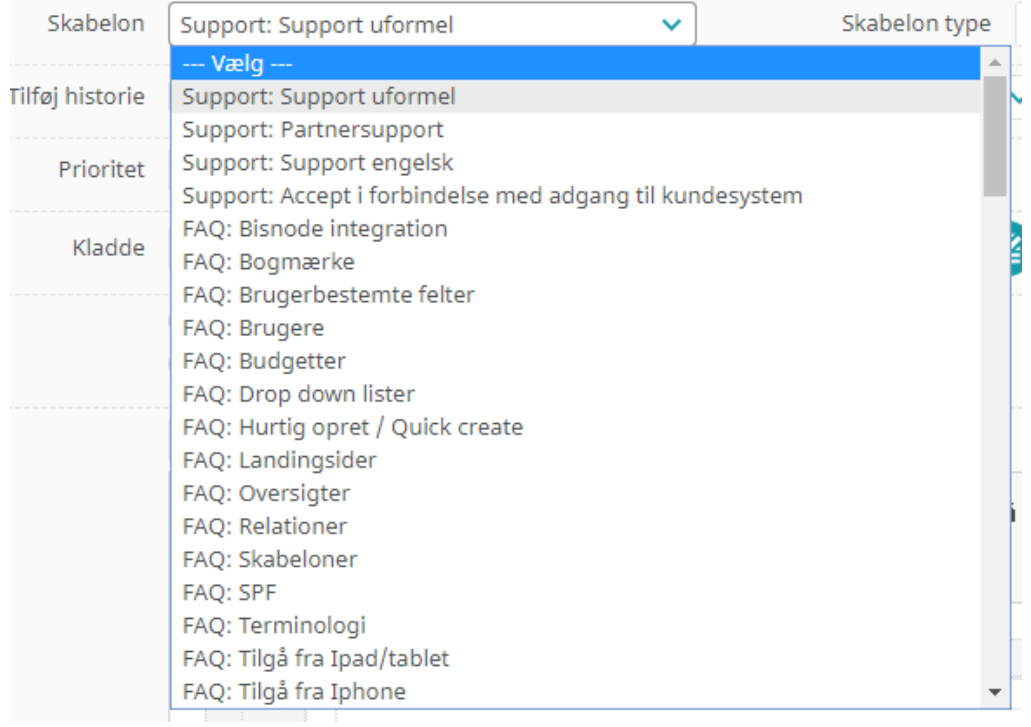

For å velge dine favorittmaler, skal du gå inn på fanen for den entitet du vil endre og klikke på tannhjulet:

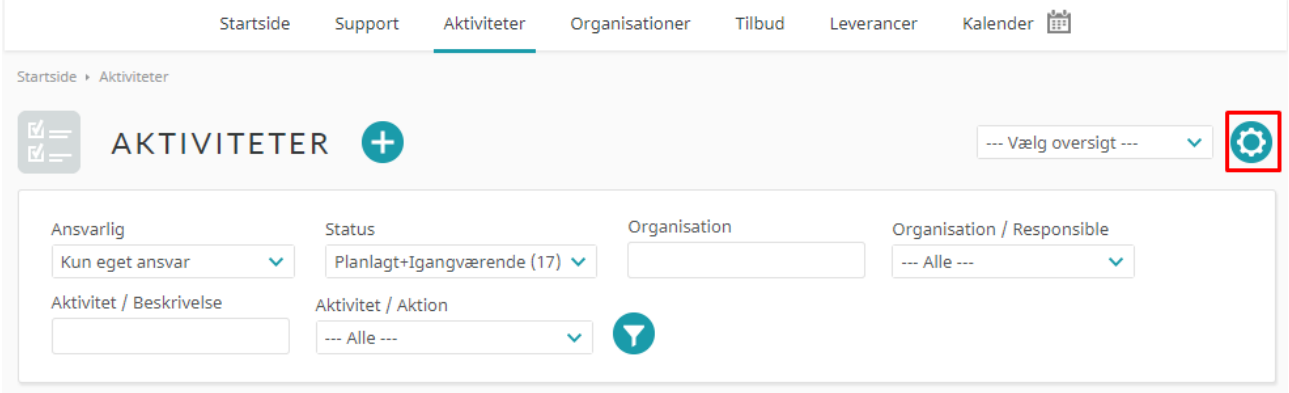

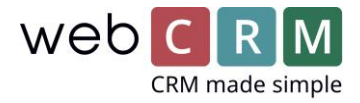

Enhedsindstillinger: Personer Aktiviteter Tilbud Support Organisationer Leverancer Calendar Aktivitet list Gem < Liste Aktivitet editor Aktivitet e-mail skabeloner AKTIVITETER | Vis opsætning

Heretter holder du musen over overskriften og velger e-mail maler:

Dette kan gjøres for alle entitetstypene, når du er inne under denne oppsetningsmenyen. Heretter får du mulighet for å velge din standardmal og opp til fem favoritter som kommer øverst på mal listen:

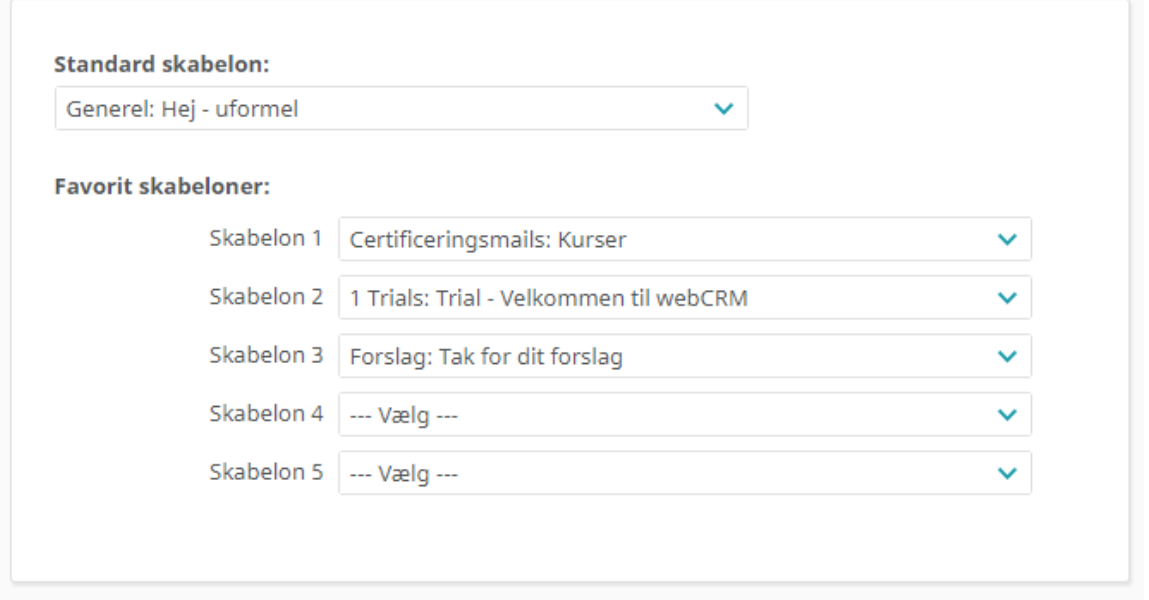

Brukere med tilgangsnivå 99 kan også endre denne oppsetningen på vegne av andre brukere, kopiere den til alle brukere og velge om den skal være standard for nye brukere når de opprettes:

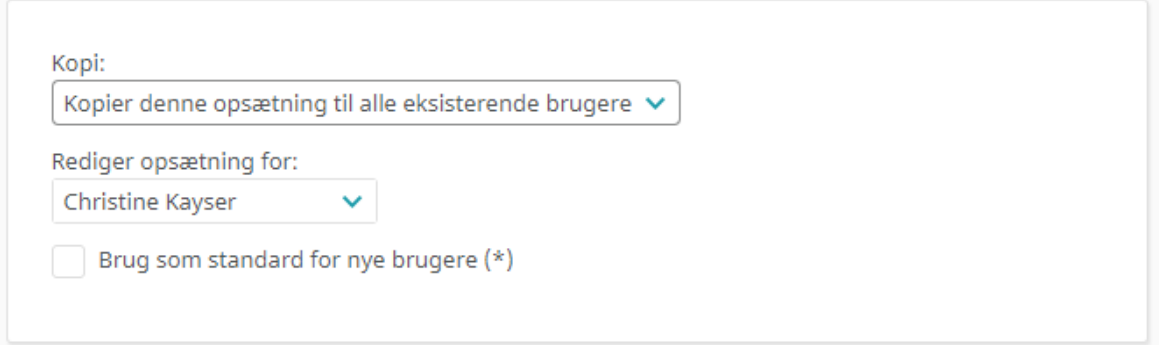

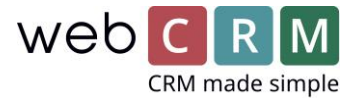

Innstill gjerne funksjonen for alle de entiteter du benytter i din hverdag, så kan du spare mange klikk og søkninger i listen over maler.

Hvis du har spørsmål eller behov for hjelp, kan du alltid kontakte våres support på [support.no@webcrm.com](mailto:support.no@webcrm.com) eller +47 94 09 33 33.